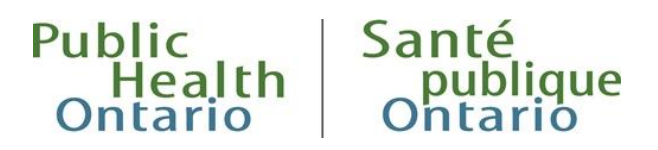

## iPHIS QUICK REFERENCE Outbreak Module: Unlinking and Linking Cases

On occasion, users must unlink a case from one outbreak and link it to another (e.g., unlink from a sporadic outbreak and link to a provincial outbreak). Note that the **Disease** for the case to be linked must be the same as the disease name for the new outbreak, in order for the linkage to work. Also, it is only possible to link a case to an outbreak for which your health unit is listed as a primary or secondary health unit under the **Outbreak Description** screen.

To unlink a case from an outbreak and link it to another, complete the following steps:

- 1. Search for the **Case ID** via **Outbreak > Case Search**.
- 2. Select **Unlink** on the **Case Search Results** screen.
- 3. iPHIS will display the message, "This will unlink the case from the outbreak. Do you wish to continue?" Select **OK**.

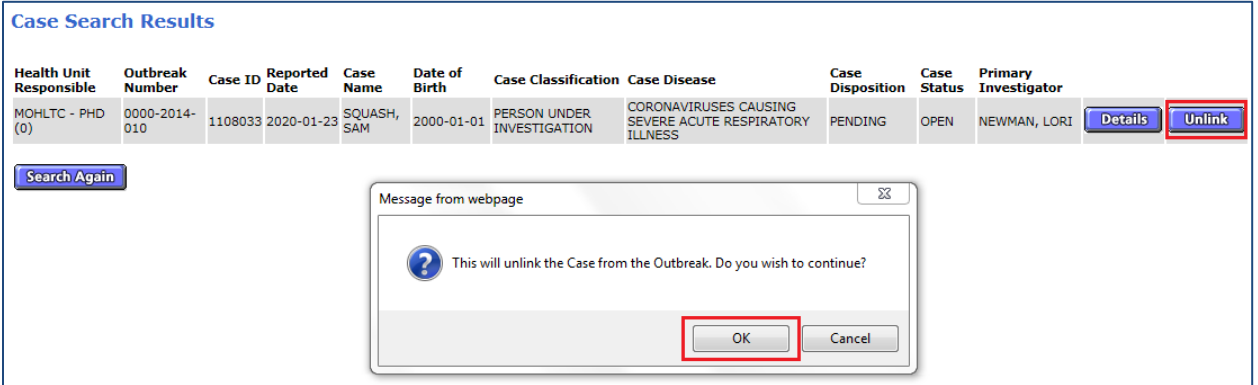

- 4. Navigate to **Outbreak > Outbreak Management**.
- 5. Search for the new outbreak by the **Outbreak Number**. Select the **Details** button corresponding to the appropriate outbreak.

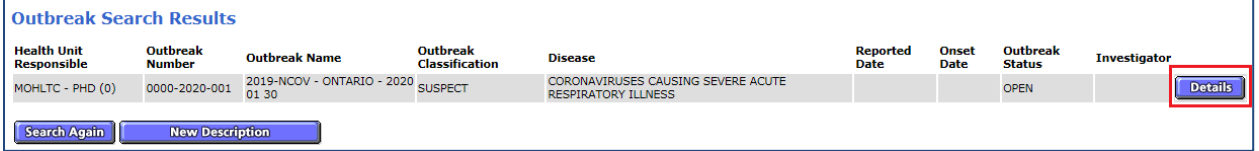

- 6. Select **Link Cases**.
- 7. Search for the case on the **Case Link Search** screen using the **Case ID**.
- 8. Select the **Link** checkbox for the case from the search results summary table.

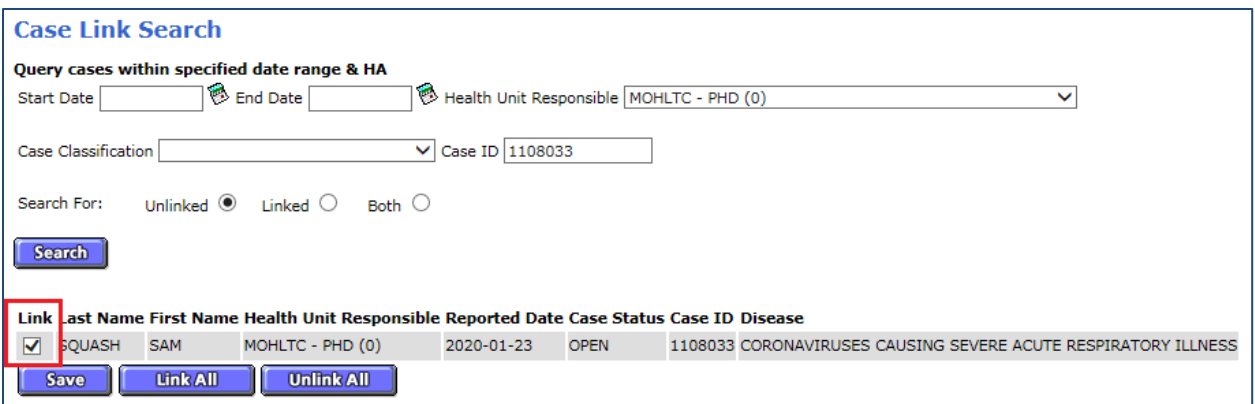

**Reminder:** iPHIS will not display the **Link** checkbox if the case's classification is not available in the new outbreak. The **Case Classification** value of the case to be linked must also be available within the **Outbreak Description** of the new outbreak. In this situation, relink the case to the original outbreak and update the case classification. If users do not relink the case to an outbreak, it becomes an orphaned case and becomes inaccessible via **Outbreak > Case Search**.

9. Select **Save.** iPHIS will refresh the screen. The case has been successfully linked to the other outbreak if no errors display. Users can validate the linking process by searching for the case via **Outbreak > Case Search**.

## **Online resources available:**

An e-learning module for [Linking and Unlinking cases](https://ali.health.gov.on.ca/p5xqzmu1oi7/) in iPHIS is available on Adobe Connect (until March 31, 2020).

Contact the Public Health Solutions Service Desk at 1-866-272-2794 or 416-327-3512 or email [PublicHealthSolutions@ontario.ca](mailto:PublicHealthSolutions@ontario.ca) for technical issues related to iPHIS.

## Citation

Ontario Agency for Health Protection and Promotion (Public Health Ontario). Outbreak Module: Unlinking and Linking Cases. Toronto, ON: Queen's Printer for Ontario; 2020.

## Disclaimer

This document was developed by Public Health Ontario (PHO). PHO provides scientific and technical advice to Ontario's government, public health organizations and health care providers. PHO's work is guided by the current best available evidence at the time of publication.

The application and use of this document is the responsibility of the user. PHO assumes no liability resulting from any such application or use.

This document may be reproduced without permission for non-commercial purposes only and provided that appropriate credit is given to PHO. No changes and/or modifications may be made to this document without express written permission from PHO.

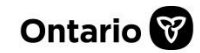